# INSPIRE Workshop 2020 INSPIRE Netzdienste - ETF Validator, GeoServer, OGC API Online, 17.12.2020

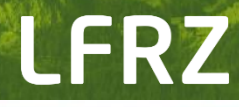

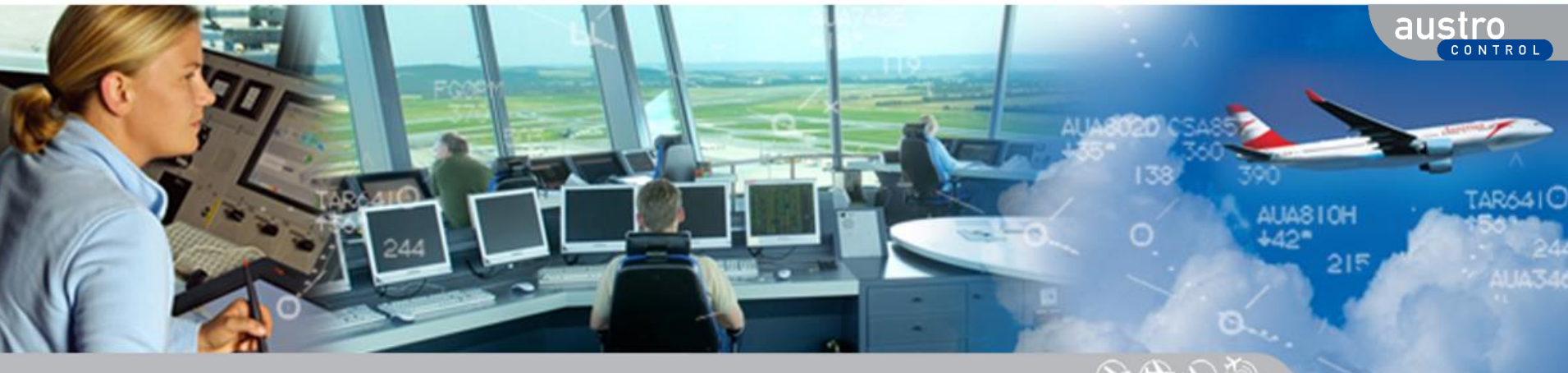

# ETF Validator

#### **Inhalt**

- Überblick
- Validator Docker Image Bestandteile
- Validator Docker Container Funktionsweise
- Ausblick

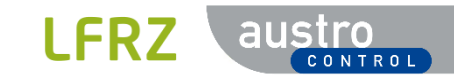

### Einordnung des Validators

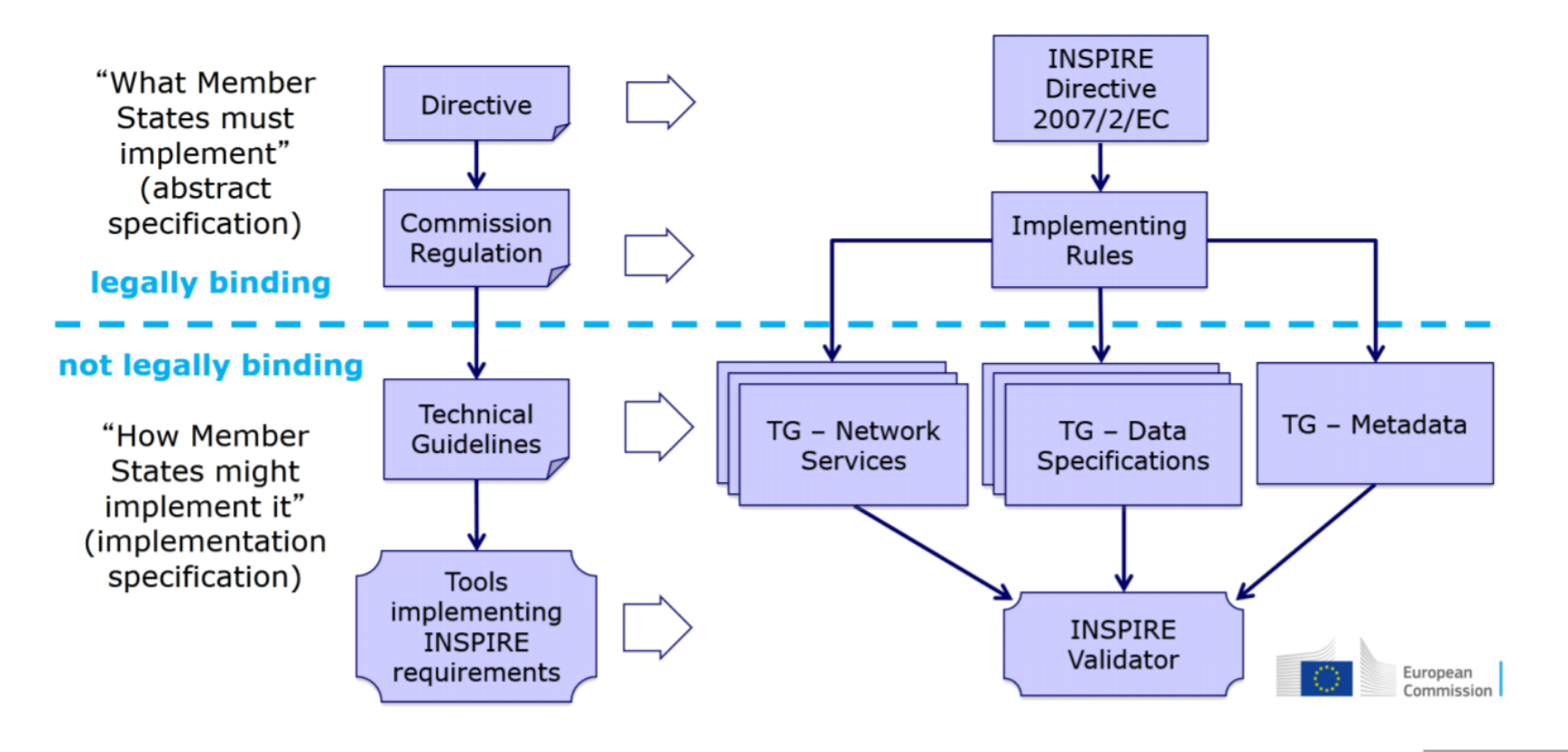

austro

**CONTROI** 

**LFRZ** 

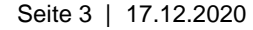

### Bestandteile des INSPIRE Validators

**Testing Framework (ETF)** software where ETS are run

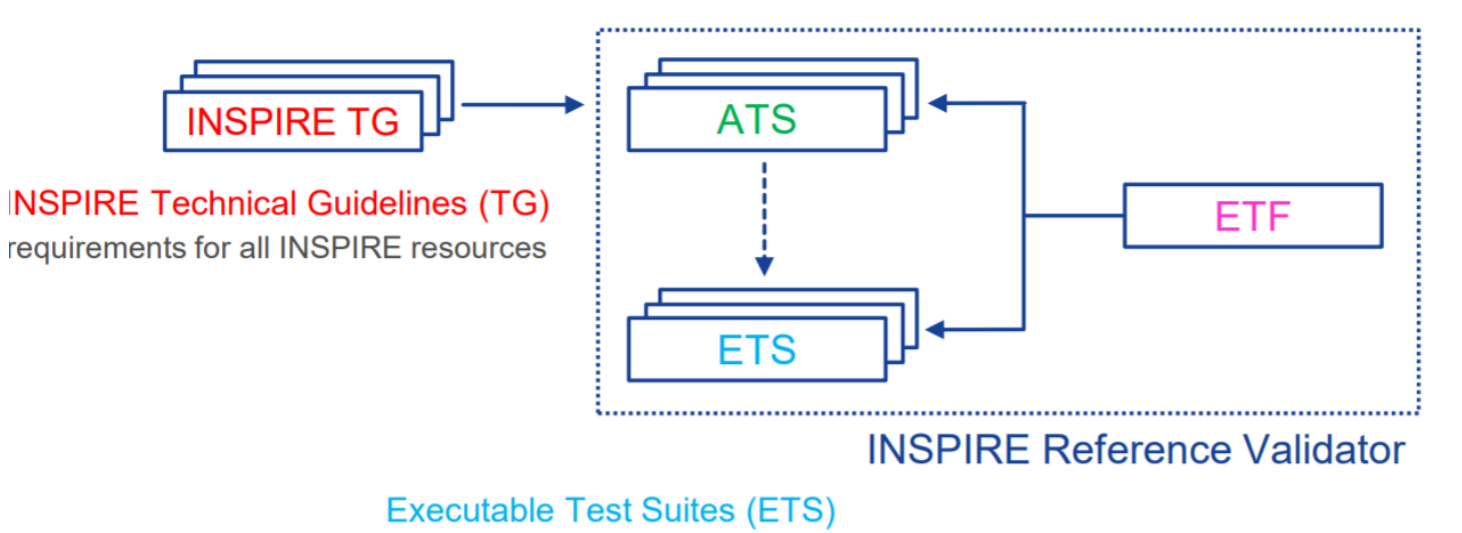

lower-level descriptions of test cases

**Abstract Test Suites (ATS)** 

high-level descriptions of test cases

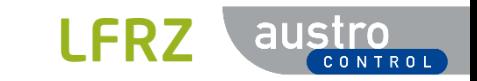

# Überblick INSPIRE ETF Validator

- Software zum Ausführen von ETS
	- Der INSPIRE Validator verwendet ETF und erweitert diese
		- ein Testframework zur Validierung von Daten, Metadaten und Webdiensten in SDIs
		- entwickelt seit 2010
		- Open Source unter EUPL v1.2
- Jedes ETF deployment besteht aus
	- $\blacksquare$  einer Datenbank
	- einer oder mehrerer Test-Engines
	- einen Servlet-Container
- einfachster Weg um ETF bereitzustellen: Docker-Container

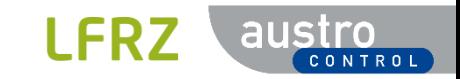

### Docker Image - Bestandteile

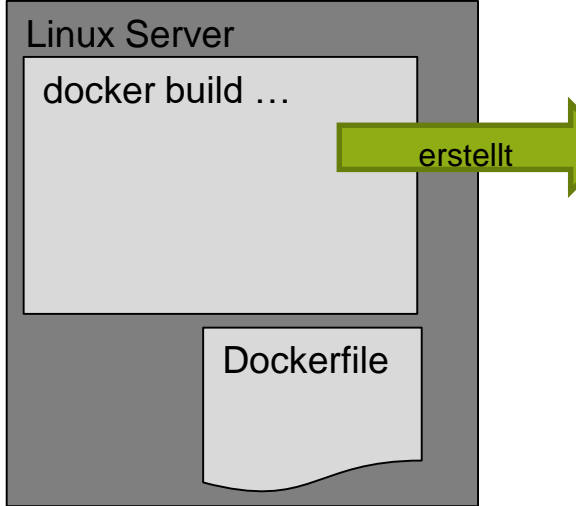

Unterschiede offizielles Image

- Tomcat statt Jetty
- Squid (Caching) am Apache
- div. Configs

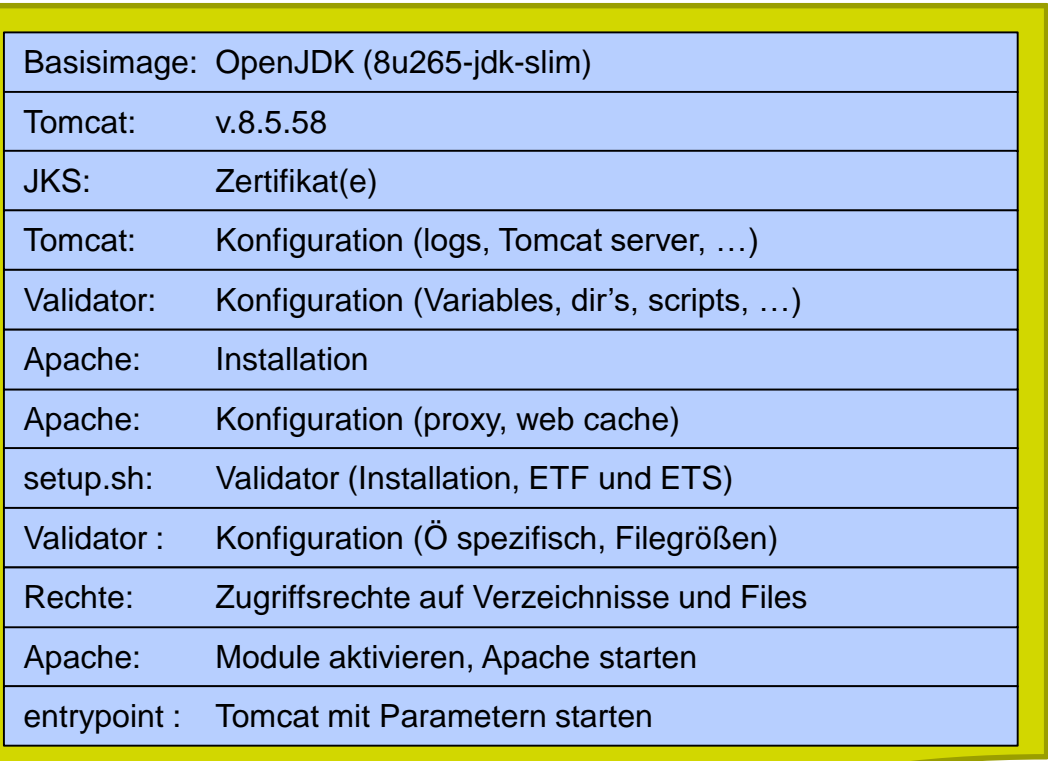

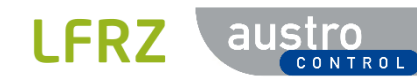

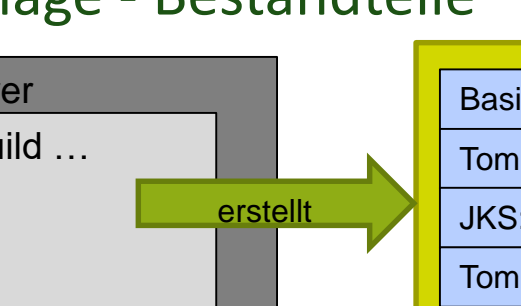

#### Validator Image

#### Docker Container - Funktionsweise Linux Server am BAB Validator Container  $ETS\downarrow$ Tests **Tomcat** Inspire Validator Test ## GET http://... Apache Server Proxy **Cache Benutzer** Internet http://...  $\setminus \setminus \setminus$  http://... http**s**://inspire.ec.europa.eu

LERZ

austro

Seite 7 | 17.12.2020

#### Vorschau neues GUI

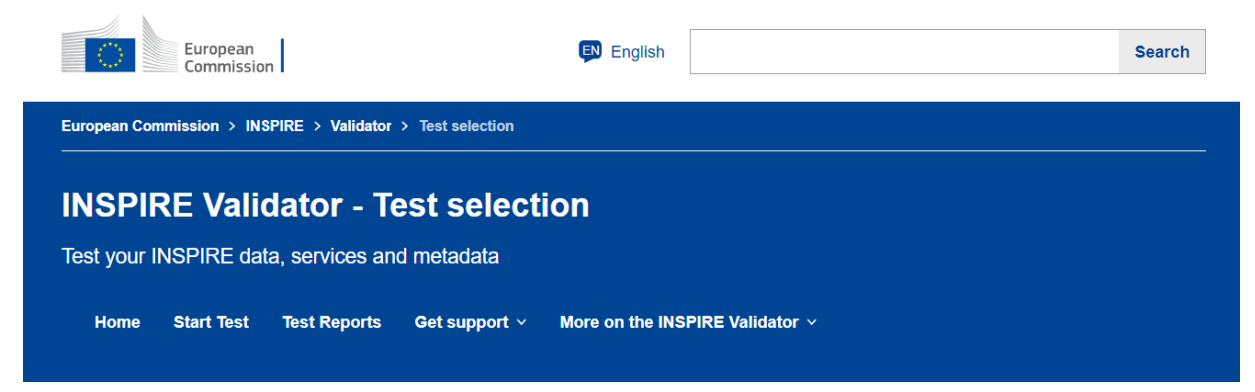

#### **Configure your test**

Select the INSPIRE resource you would like to test \*

 $\bullet$  Metadata

◯ View Service

◯ Download Service

◯ Discovery Service

 $\bigcap$  Data set

Select the Technical Guidelines version \*

 $\bigcirc$  Version 1.3

Version 2.0

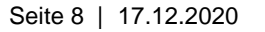

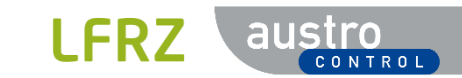

#### Releases

- v2020.1 15/03/2020: enthält sowohl breaking als auch non-breaking Änderungen
- v2020.2 15/06/2020: enthält sowohl breaking als auch non-breaking Änderungen
- v2020.3 15/09/2020: enthält nur nicht non-breaking Änderungen, sodass jede INSPIRE-Ressource, die den Test in der vorherigen Version besteht, automatisch denselben Test in dieser Version besteht. (verwendet für Monitoring am 15.12.)
- v2021.b 15/09/2020: Es enthält sowohl breaking als auch non-breaking Änderungen, die (zu Überwachungszwecken) im folgenden Jahr wirksam werden sollen.
- v2021.0 15/01/2021: Es enthält sowohl breaking als auch non-breaking Änderungen, einschließlich der in der Beta-Instanz des Vorjahres verfügbaren15/09/2020 15/01/2021

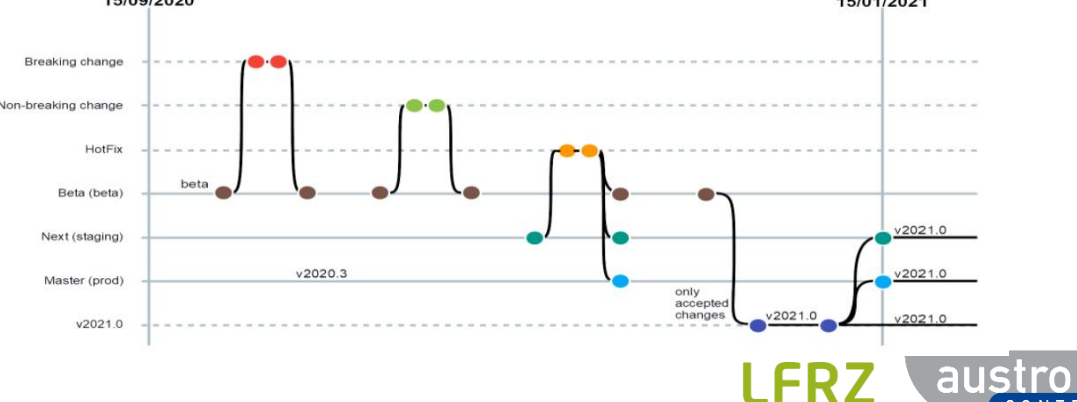

# Hilfreiches, Links

- ETF Validator:<http://etf-validator.net/>
- Validation Community github
	- <https://github.com/inspire-eu-validation/community/>
	- <https://github.com/inspire-eu-validation/community/tree/master/release%20strategy>
	- <https://github.com/inspire-eu-validation/community/releases>
	- <https://github.com/inspire-eu-validation/community/tree/master/training%20material>
	- <https://github.com/inspire-eu-validation/community/tree/master/examples>
- Validator Instanzen
	- AT (BAB):<https://inspire.agrarforschung.at/validator/>
	- JRC Prod:<https://inspire.ec.europa.eu/validator/>
	- JRC Staging:<http://staging-inspire-validator.eu-west-1.elasticbeanstalk.com/etf-webapp/>
- $-$  Tipps
	- Reports sollten heruntergeladen werden falls benötigt
	- dzt. noch kein persistenter Speicher im Docker (für Zukunft geplant)

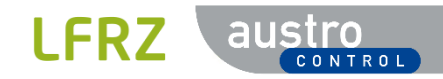

# GeoServer AppSchema

#### **Inhalt**

- Überblick App Schema
- Feature Chaining
- Direkte Assoziation mit multiplen Referenzen

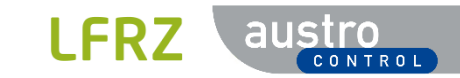

- GeoServer unterscheidet zwischen einfachen Features und komplexen Features
- $-$  Standardmäßig unterstützt GeoServer nur einfache Funktionen
- Im häufigsten Anwendungsfall ist GeoServer mit einer Datenquelle wie einer relationalen Datenbank verbunden, und jede Tabelle mit geografischen Daten wird automatisch einem einfachen Feature-Typ zugeordnet.
- Vorteile ist die einfache Implementierung und Leistung
- Nachteile: Da das Format der automatisch generierten XSD an das Datenbankschema gebunden ist, müssen User entweder dieselbe Datenbankstruktur verwenden, um den Informationsaustausch zu ermöglichen Schema oder müssen zwischen Schemata übersetzen

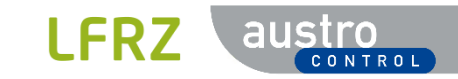

- durch Verwendung von App Schema im GeoServer können komplexe Features ein- oder mehrwertige Eigenschaften haben
- komplexe Features stellen Informationen nicht als XML-Ansicht einer einzelnen Tabelle dar, sondern als Sammlung verwandter Objekte unterschiedlichen Typs
- für die Erreichung von Interoperabilität notwendig
- $-$  Bsp.
	- Ein Tabelle enthält zwei Fremdschlüssel
	- simple Feature Ansatz
		- Erstellung einer großen view mit den 3 Tabellen
		- Darstellung als flaches XML
	- **E** komplex Feature Ansatz
		- verschiedene Konzepte werden getrennt gehalten
		- Modellierung unterschiedlicher, miteinander verbundener Entitäten im Application Schema

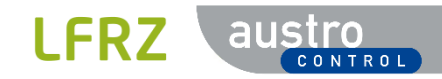

- Für GeoServer sieht das App-Schema-Modul wie jeder andere Datenspeicher aus und kann daher geladen und zur Bearbeitung von WFS- und WMS-Anforderungen verwendet werden.

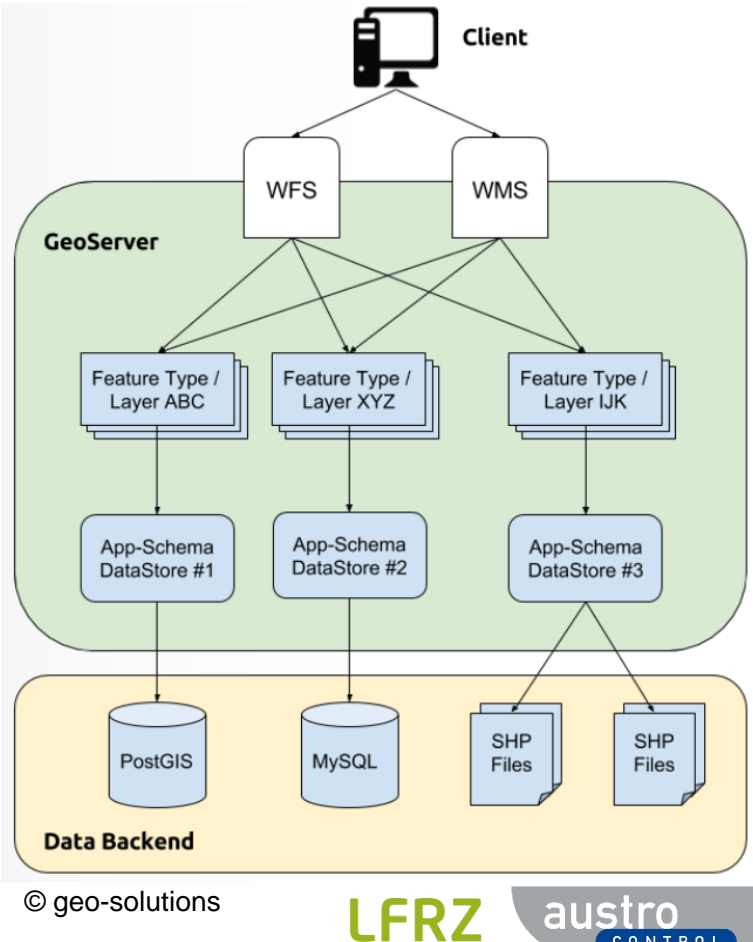

- Tatsächlich ist der App-Schema-Datenspeicher ein Wrapper oder Adapter, der einfache Features aus einem oder mehreren einfachen Feature-Datenspeichern liest und sie basierend auf einer benutzerdefinierten Zuordnungskonfiguration zu komplexen Features zusammenfügt.
- Die Zuordnung funktioniert in beide Richtungen, sodass Abfragen für Eigenschaften komplexer Features unterstützt und nach Möglichkeit in native Abfragen der Sicherungsdatenquelle (z. B. SQL-Abfragen) übersetzt werden.

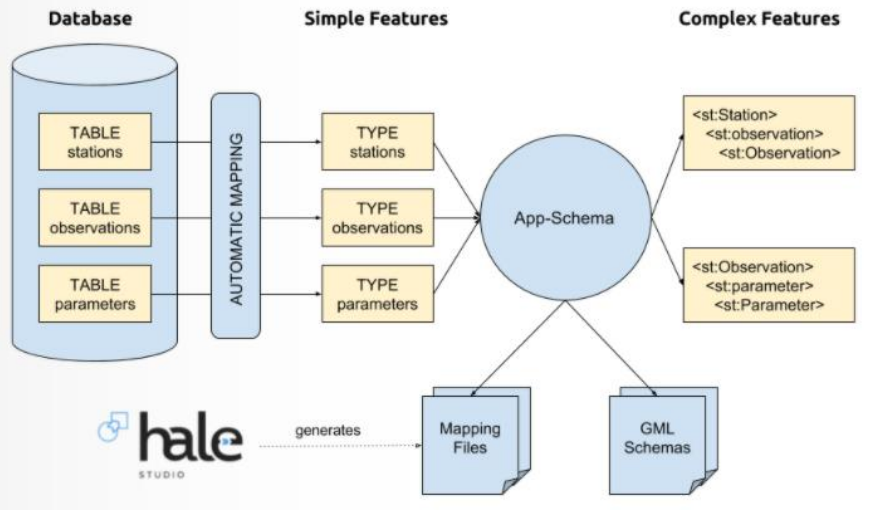

Seite 15 | 17.12.2020

© geo-solutions

- $-$  Die Zuordnungskonfiguration wird in einer oder mehreren XML-Dateien angegeben
- Die wichtigsten Abschnitte einer Zuordnungsdatei sind:
	- Der Abschnitt mit den **Namespaces** listet alle in der Zuordnungsdatei verwendeten XML-Namespaces und die Präfixe auf, denen sie zugeordnet sind.
	- Der Abschnitt **sourceDataStores** enthält Konfigurationseinstellungen für jeden Datenspeicher, aus dem Eingabedaten gelesen werden sollen. Der Inhalt jedes DataStore-Eintrags besteht im Wesentlichen aus einer Liste benannter Verbindungsparameter.
	- Der Abschnitt **targetTypes** listet alle Anwendungsschemata auf, die zum Definieren der Zuordnung erforderlich sind. In der Regel ist nur eine erforderlich.
	- Der Abschnitt **typeMappings**, ist der wichtigste Teil des App-Schema-Moduls. Es definiert die Zuordnung von einfachen Features zur verschachtelten Struktur eines oder mehrerer komplexer Features. Es besteht aus einer Liste von FeatureTypeMapping-Elementen, die jeweils einen komplexen Ausgabe-Feature-Typ definieren.

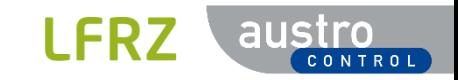

### Feature Chaining

- Ein Feature enthält mehrere Referenzen zu Features EINES anderen FeatureTypes (1..\*)
- Beispiel:
	- Einem AerodromeType werden Referenzen mehrerer AerodromeNodes zugewiesen
	- Der AerodromeType = "aerodromeOnly" enthält dann nur Referenzen auf AerodromeNodes dieses einen Typs
	- Referenz ist der gml identifier des jeweiligen AerodromeNodes als href-Element
	- Der AerodromeType mit der gml\_id=1 enthält dann die gml\_identifier der Aerodromes (z.B: 6, 10, usw.).
- Vorgehensweise
	- Vorbereitung in der Datenbank mit einer eigenen View für ein interimistisches Feature
	- Umsetzung im AppSchema im GeoServer mit Hilfe des interimistischen Features

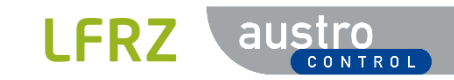

# Feature Chaining – DB View für interim. Feature

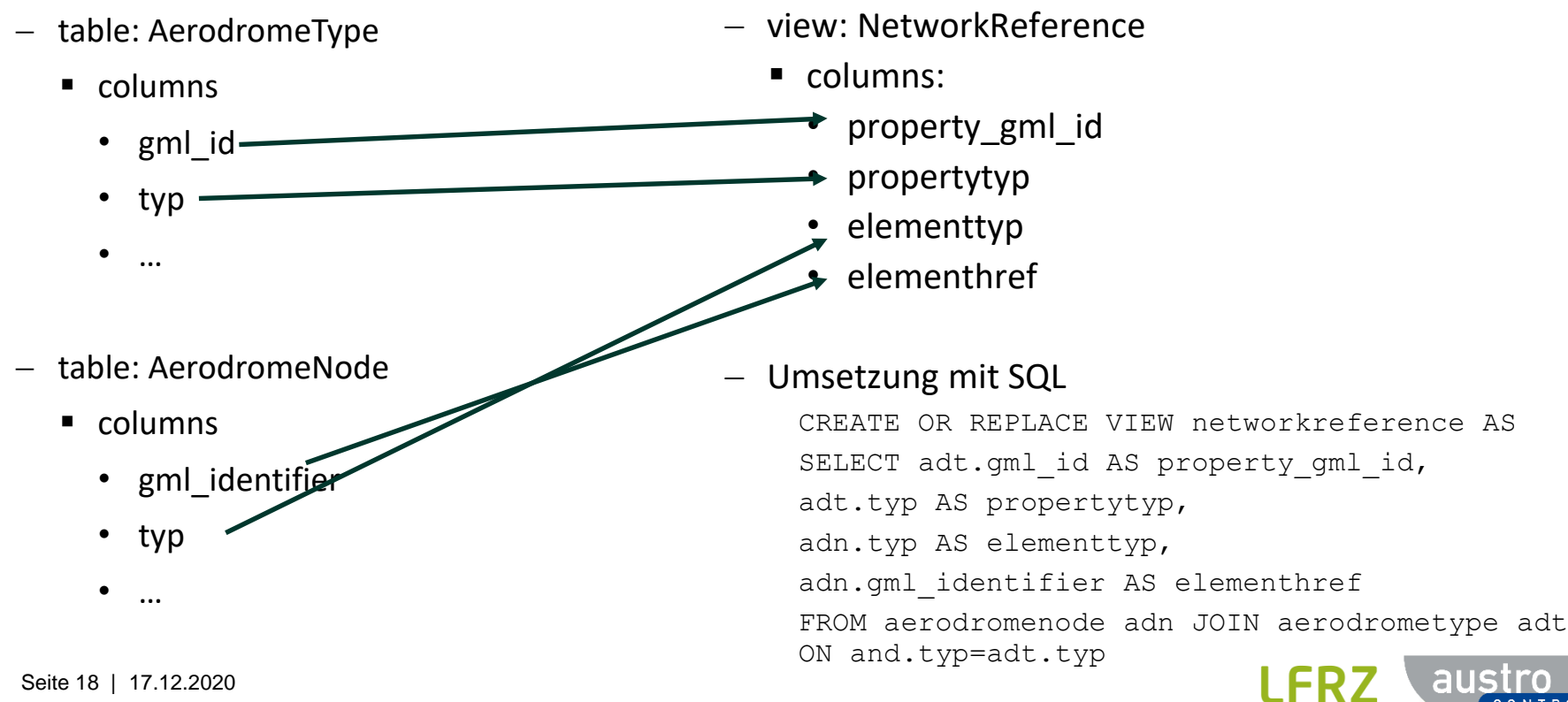

CONTROL

# Feature Chaining – AppSchema (1)

# AppSchema file: FeatureType: NetworkReference … FEATURE\_LINK sourceExpression … FeatureType: AerodromeType … sourceExpression FEATURE\_LINK …

- Interim. Feature im GS AppSchema
	- enthält FEATURE LINK (fix) und
	- sourceExpression
		- Inhalt, der im zu erstellenden Feature eingefügt werden soll
		- merhmals da 1:n
- Im zu erstellenden Feature (hier: AerodromeType) wird das entsprechende Element über die sourceExpression angesprochen und der Teil aus dem interim. Feature eingefügt, der auf FEATURE\_LINK zeigt

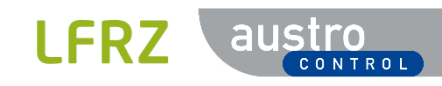

# Feature Chaining – AppSchema (2)

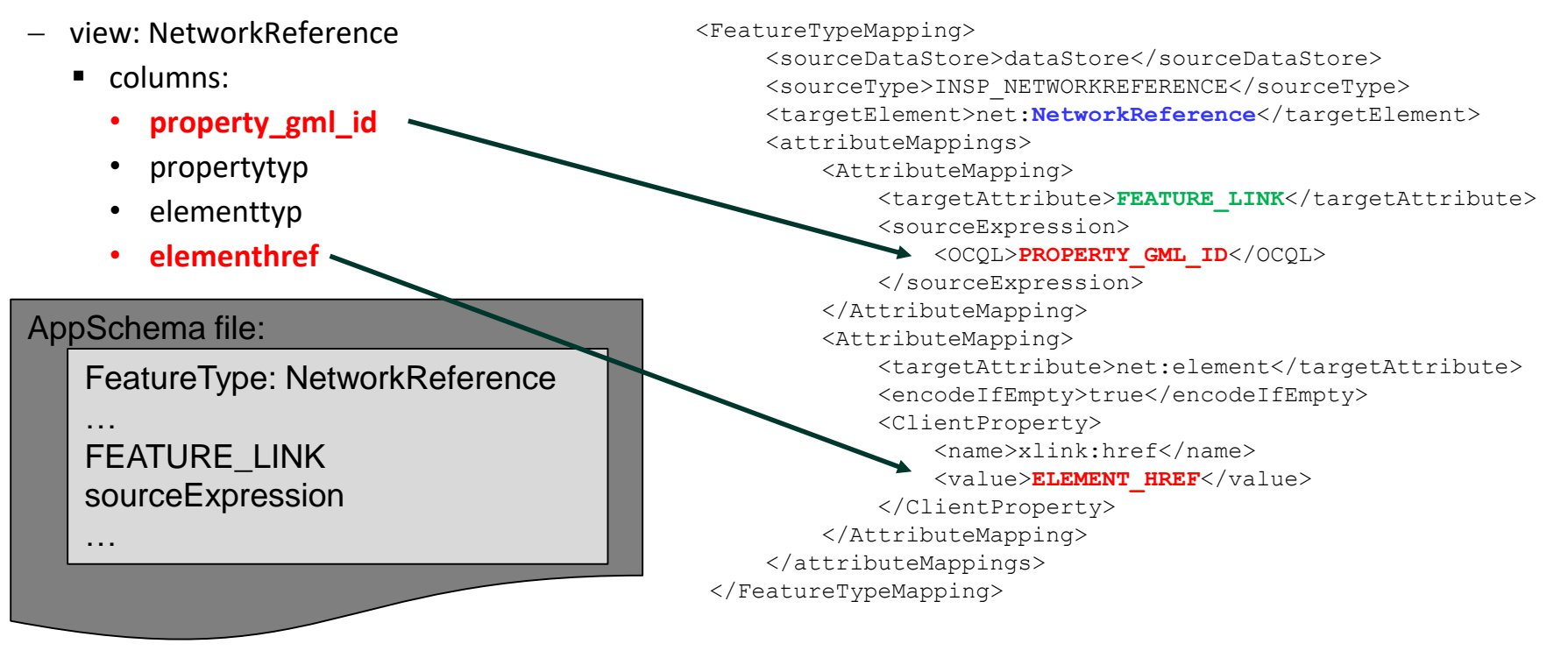

#### **FEATURE\_LINK** ist vom GeoServer fix vorgegeben **PROPERTY\_GML\_ID** und **ELEMENT\_HREF** kommen aus der DB View

Seite 20 | 17.12.2020

# Feature Chaining – AppSchema (3)

- table: AerodromeType
	- columns:
		- **gml\_id**
		- typ
		- …

…

…

#### AppSchema file:

FeatureType: AerodromeType

sourceExpression FEATURE\_LINK

<FeatureTypeMapping>

…

<sourceDataStore>dataStore</sourceDataStore> <sourceType>INSP\_AERODROMETYPE</sourceType> <targetElement>**tn-a:AerodromeType**</targetElement> <attributeMappings> <AttributeMapping>

</AttributeMapping> <AttributeMapping> <targetAttribute>net:networkRef</targetAttribute>

<sourceExpression>

<OCQL>**GML\_ID**</OCQL>

```
<linkElement>net:NetworkReference</linkElement>
```
<linkField>**FEATURE\_LINK**</linkField>

- </sourceExpression>
- </AttributeMapping>
- </attributeMappings>

```
</FeatureTypeMapping>
```
- **FEATURE\_LINK** ist vom GeoServer fix vorgegeben
- **GML ID** kommt aus der DB table
- **NetworkReference** ist der Verweis auf das interim. Feature

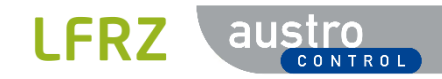

# Feature Chaining – AppSchema (4)

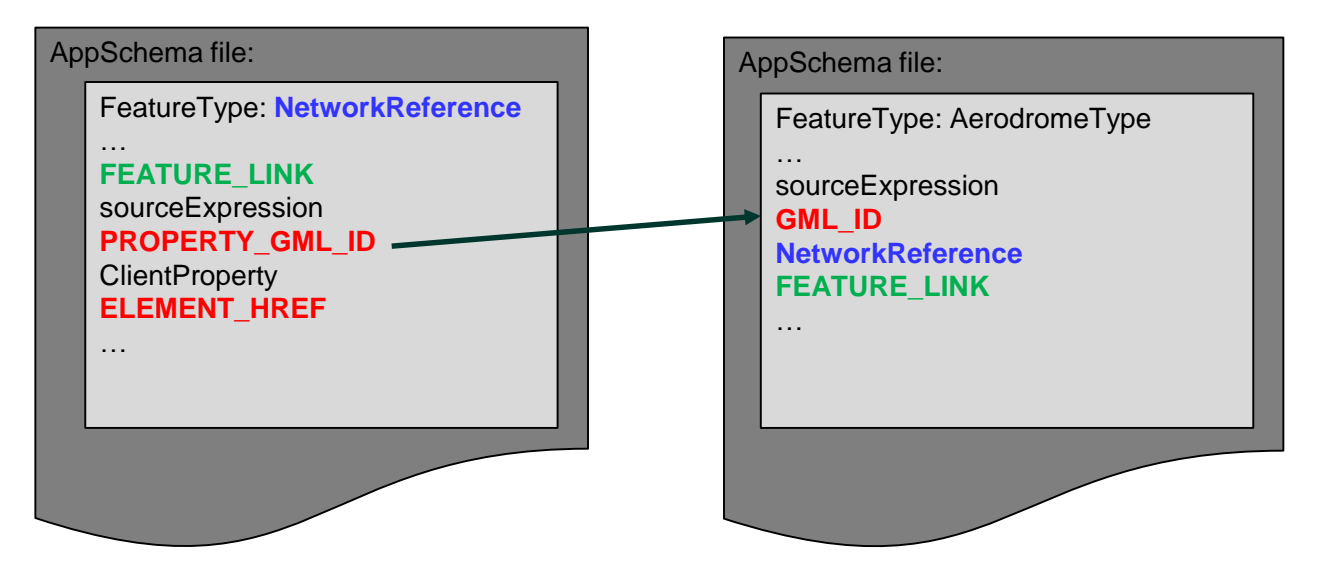

- Wenn GML ID (vom AerodromeType) gleich dem PROPERTY GML ID ist, wird das Element im Feature AerodromeType durch ALLE Elemente mit derselben PROPERTY\_GML\_ID aus dem interim. NetworkReference Feature ersetzt
- Damit bekommt ein AerodromeType n Verweise auf die AerodromeNodes

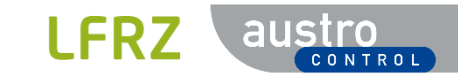

### Feature Chaining – Ergebnis (WFS)

#### <wfs:member>

<tn-a:**AerodromeType** gml:id="AT.0012.6bed1778-d6bf-11e8-9f8b-f2801f1b9fd1.tn-a.AerodromeType.1">

<gml:identifier codeSpace="http://inspire.jrc.ec.europa.eu/ids">https://inspire.austrocontrol.at/A T.0012.6bed1778-d6bf-11e8-9f8b-f2801f1b9fd1/tn-a.AerodromeType.1</gml:identifier>

<net:networkRef>

<**net:NetworkReference**>

**<net:element xlink:href="https://inspire.austrocontrol.at/AT.0012.6bed1778-d6bf-11e8-9f8bf2801f1b9fd1/tn-a.AerodromeNode.6"/>**

</net:NetworkReference>

</net:networkRef>

<net:networkRef>

<**net:NetworkReference**>

**<net:element xlink:href="https://inspire.austrocontrol.at/AT.0012.6bed1778-d6bf-11e8-9f8bf2801f1b9fd1/tn-a.AerodromeNode.10"/>**

</net:NetworkReference>

</net:networkRef>

 $<$ tn-

**…**

a:aerodromeType xlink:href="http://inspire.ec.europa.eu/codelist/AerodromeTypeValue/**aerodromeOnly**"/>

</tn-a:AerodromeType>

</wfs:member>

Seite 23 | 17.12.2020

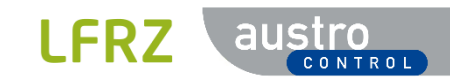

### Direkte Assoziation mit multiplen Referenzen

- Ein Feature enthält mehrere Referenzen zu mehreren anderen Features
- Beispiel:
	- Das Feature TransportNetwork soll Referenzen zu allen AerodromeNodes, DesignatedPoints, etc. (= Netzwerkfeatures) zugewiesen werden
	- Das Feature TransportNetwork (davon gibt es nur eines) enthält dann Referenzen auf alle AerodromeNodes, alle DesignatedPoints, etc.
	- Referenz ist der gml identifier des jeweiligen AerodromeNodes, DesignatedPoints, etc.
- Vorgehensweise
	- Vorbereitung in der Datenbank mit einer denormalisierten View
	- Umsetzung im AppSchema im GeoServer mit Hilfe des "isMultiple" Flags

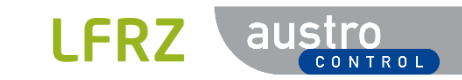

# Direkte Assoziation – DB View denormalisiert

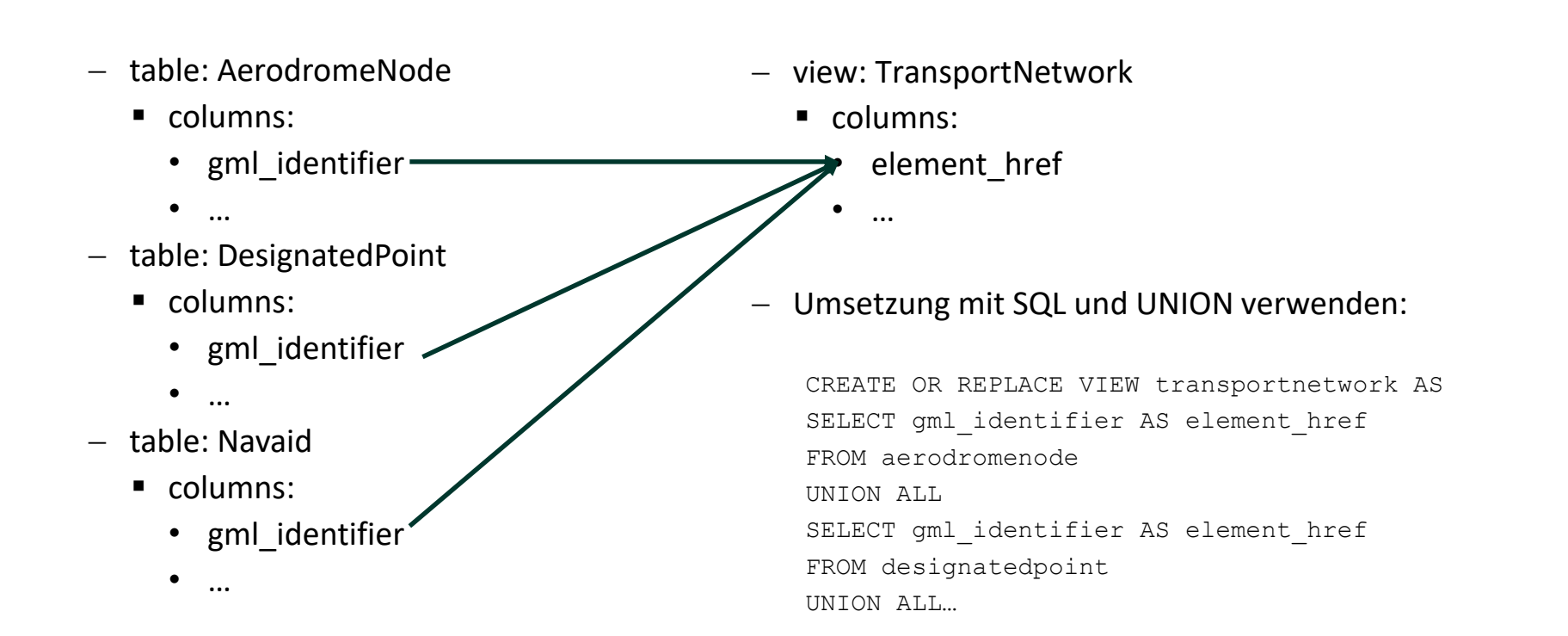

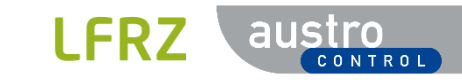

# Direkte Assoziation – AppSchema (1)

AppSchema file:

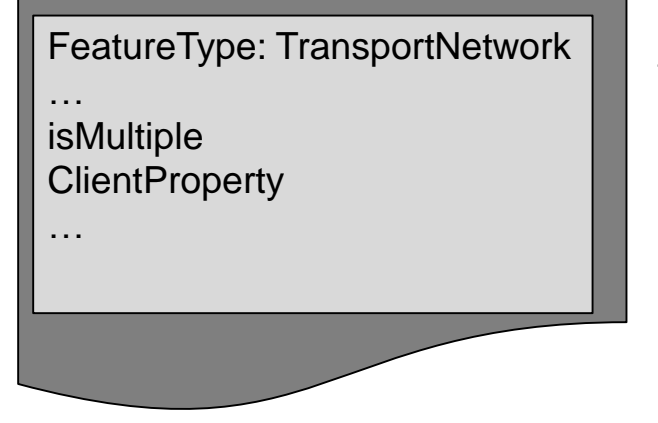

- Das Flag "isMultiple" wird auf true gesetzt
- Damit erstellt GeoServer aus der DB View das Feature und gruppiert die im ClientProperty enthaltenen Attribute in das jeweilige Feature

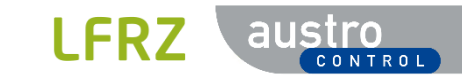

# Direkte Assoziation – AppSchema (2)

- view: NetworkReference
	- columns:

• …

- **element\_href**
- AppSchema file:

FeatureType: TransportNetwork …

isMultiple **ClientProperty** 

…

<typeMappings> <FeatureTypeMapping> <sourceDataStore>dataStore</sourceDataStore> <sourceType>INSP\_TRANSPORTNETWORK</sourceType> <targetElement>**tn:TransportNetwork**</targetElement> <attributeMappings> <AttributeMapping> <targetAttribute>net:elements</targetAttribute> <encodeIfEmpty>true</encodeIfEmpty> <**isMultiple**>**true**</**isMultiple**> <ClientProperty> <name>xlink:href</name> <value>**ELEMENT\_HREF**</value> </ClientProperty> </AttributeMapping> </attributeMappings> </FeatureTypeMapping> </typeMappings>

- **isMultiple** Flag auf **true** setzen
- **ELEMENT HREF** kommt aus dem DB View

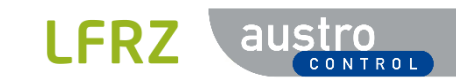

### Direkte Assoziation – Ergebnis (WFS)

<wfs:member>

**…**

…

…

…

…

<**tn:TransportNetwork** gml:id="AT.0012.243b6e36-d14a-11e8-a8d5-f2801f1b9fd1.tn.TransportNetwork.1"> <gml:identifier codeSpace="http://inspire.jrc.ec.europa.eu/ids">https://inspire.austrocontrol.at /AT.0012.243b6e36-d14a-11e8-a8d5-f2801f1b9fd1/tn.TransportNetwork.1</gml:identifier>

<net:elements xlink:href="https://inspire.austrocontrol.at/AT.0012.6bed1778-d6bf-11e8-9f8bf2801f1b9fd1/tn-a.**DesignatedPoint.1173**"/>

<net:elements xlink:href="https://inspire.austrocontrol.at/AT.0012.6bed1778-d6bf-11e8-9f8bf2801f1b9fd1/tn-a.**DesignatedPoint.805**"/>

<net:elements xlink:href="https://inspire.austrocontrol.at/AT.0012.6bed1778-d6bf-11e8-9f8bf2801f1b9fd1/tn-a.**AerodromeNode.6**"/>

<net:elements xlink:href="https://inspire.austrocontrol.at/AT.0012.6bed1778-d6bf-11e8-9f8bf2801f1b9fd1/tn-a.**AerodromeNode.61**"/>

<net:elements xlink:href="https://inspire.austrocontrol.at/AT.0012.6bed1778-d6bf-11e8-9f8bf2801f1b9fd1/tn-a.**Navaid.ILS-GP\_4**"/>

```
<tn:typeOfTransport>air</tn:typeOfTransport>
    </tn:TransportNetwork>
</wfs:member>
```
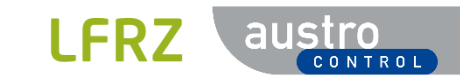

# **OGC API Features**

#### **Inhalt**

- Überblick
- GeoServer
	- Installation
	- Admin GUI
	- Landing Page
	- Collections
	- RESTAPI

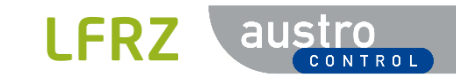

#### OGC API

- Die OGC API-Standardfamilie wird entwickelt, um es jedem zu erleichtern, Geodaten für das Web bereitzustellen.
- Die Standards bauen auf OGC-Webdienststandards (WMS, WFS, WCS, WPS usw.) auf
- definieren ressourcenzentrierte APIs, die moderne Webentwicklungspraktiken nutzen
- Die einzelnen APIs werden nicht nur durch die Anforderungen der spezifischen Standards definiert, sondern durch Interoperabilitäts-Prototyping und -Tests im OGC-Innovationsprogramm
- Paradigmenwechsel mit der Einführung der OGC APIs
- Vereinfachung des Zugriffs auf verteilte Geodaten, sowie die einfachere Integrierbarkeit in beliebige Webanwendungen und Prozesse

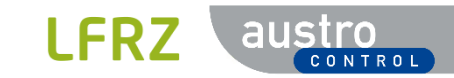

### OGC API Standards

- Common (OWS Common Nachfolger)
- Features (WFS Nachfolger)
- Maps (WMS Nachfolger)
- Records (CSW Nachfolger)
- Processes (WPS Nachfolger)
- Coverages (WCS Nachfolger)
- Tiles (WMTS Nachfolger)
- $-$  Fnyironmental Data Retrieval API
- zukünftig: Styles, Routing

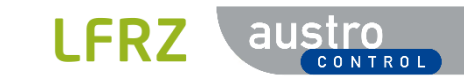

#### OGC API Features

- OGC-API Features ist ein mehrteiliger Standard, der die Möglichkeit bietet, räumliche Daten im Web zu erstellen, zu ändern und abzufragen.
- Der Kernteil der Spezifikation beschreibt die obligatorischen Funktionen, die jeder implementierende Dienst unterstützen muss, und beschränkt sich auf den Lesezugriff auf räumliche Daten.
- Zusätzliche Funktionen, die auf bestimmte Anforderungen zugeschnitten sind, werden in zusätzlichen Teilen angegeben.
- Zu den geplanten zukünftigen Funktionen gehören beispielsweise die Unterstützung beim Erstellen und Ändern von Daten, komplexere Datenmodelle, umfangreichere Abfragen und zusätzliche Koordinatenreferenzsysteme.
- Teile:
	- OGC API Features Part 1: Core (Standard seit 2019/10)
	- OGC API Features Part 2: Coordinate Reference Systems by Reference (Standard seit 2020/11)
	- OGC API Features Part 3: Filtering and the Common Query Language (CQL)
	- OGC API Features Part 4: Simple Transactions

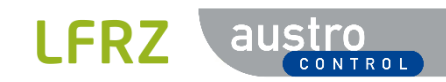

### OGC API Roadmap

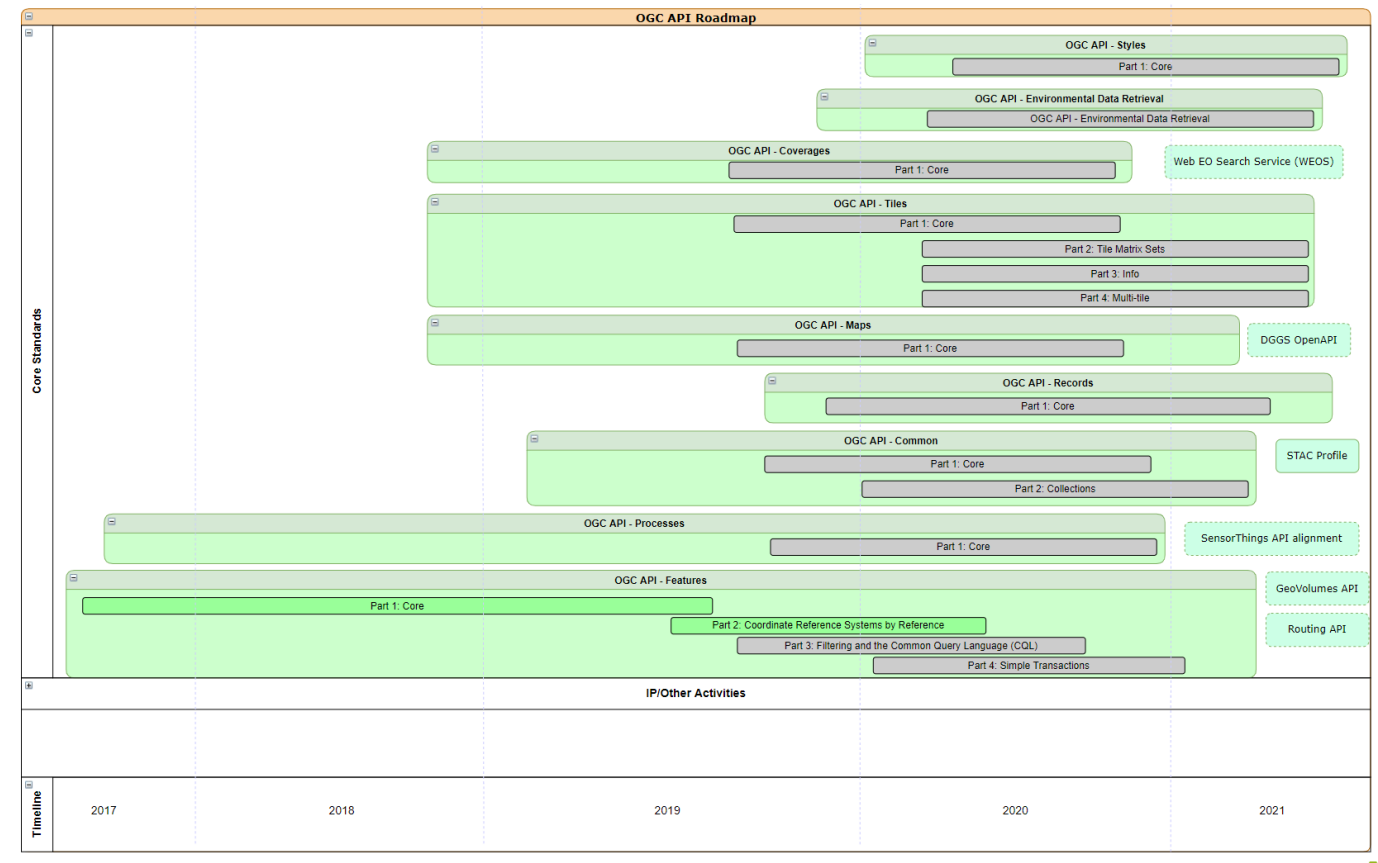

Seite 33 | 17.12.2020

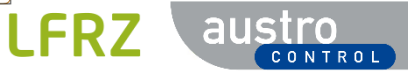

### OGC API Roadmap

Progress of Official OGC Standards CCO & Community Standards Community 2020-12-17

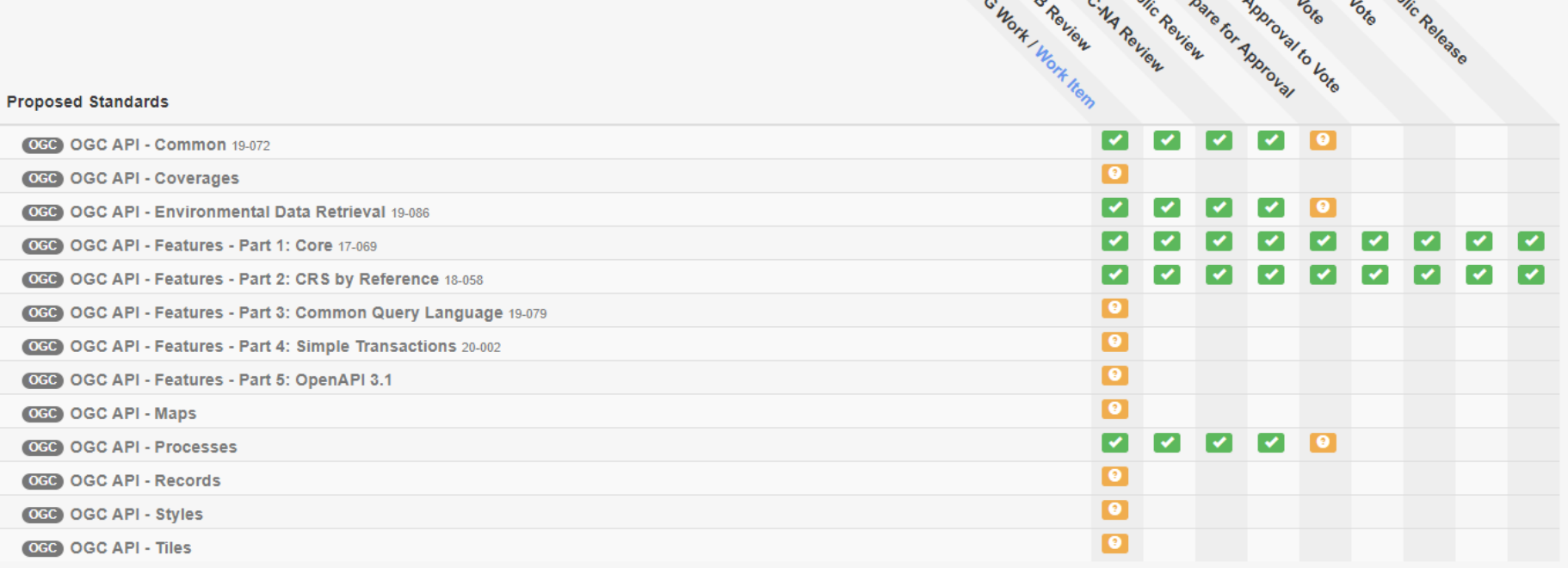

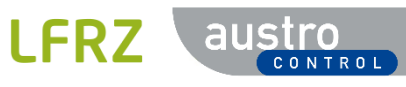

Su Ogo Og Pup Pro To To, Po, Pup.

### GeoServer – OGC API

- Voraussetzungen
	- AppSchema muss vorhanden sein
	- OGC API muss installiert sein
- OGC API installieren
	- Community Extension installieren
		- <https://docs.geoserver.org/latest/en/user/community/ogc-api/index.html>
		- "geoserver-2.19-SNAPSHOT-ogcapi-plugin.zip"
	- ODER Nightly build installieren
		- <https://build.geoserver.org/geoserver/master/>
		- "geoserver-master-latest-war.zip"
- Versionsnummer der Extension muss mit GS übereinstimmen
- OGC API in Geoserver noch in Entwicklung

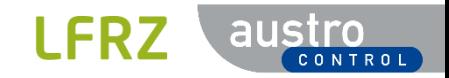

#### GeoServer – OGC API

- Das Paket enthält
	- OGC Features API (inkl. draft CQL-Filtererweiterung und draft Multi-CRS-Erweiterung)
	- OGC-Tiles-API, für Vektor- und Rasterkacheln
	- OGC-Styles-API
	- zusätzliche APIs, basierend auf technischen Berichten von Testbed 15
- Konfiguration
	- keine zusätzliche Konfiguration
	- hängen von der Konfiguration der klassischen OGC-Dienste ab, die sie ersetzen möchten
	- könnte sich in Zukunft ändern

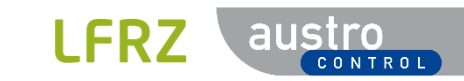

#### GeoServer – OGC API – Admin GUI

Logged in as admin. 5 Logout **CeoServer** Welcome **About & Status** Welcome Server Status This GeoServer belongs to Austro Control - ATM/AIM-SDM. GeoServer Logs **Service Capabilities All Contact Information FEATURES** About GeoServer 1.0 10 Layers Add layers **IMAGES** Data 2 Stores Add stores **W** Layer Preview **STYLES** 8 Workspaces Create workspaces Workspaces  $1.0$ **Stores TILES** Strong cryptography available  $\blacksquare$  Lavers  $1.0$ Layer Groups **WCS** This GeoServer instance is running version 2.17-SNAPSHOT. For more information please Styles 1.0.0 contact the administrator.  $1.1.0$ **Services**  $1.1.1$ **Re** WMTS  $1.1$ **B** WCS  $2.0.1$ **B** WFS **WFS R** WMS  $1.0.0$  $1.1.0$ **Settings**  $2.0.0$ Global **WMS F.** Image Processing  $1.1.1$ Raster Access 1.3.0 **TMS Tile Caching**  $1.0.0$ Tile Lavers WMS-C Caching Defaults  $1.1.1$ Gridsets **WMTS** Disk Ouota  $1.0.0$ **BlobStores** 

### GeoServer – OGC API – Landing page

- OGC API Landing page
	- http(s)://meinServer:Port/geoserver/ogc/features

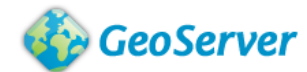

#### GeoServer Web Feature Service

This is the reference implementation of WFS 1.0.0 and WFS 1.1.0, supports all WFS operations including Transaction. This is the landing page of the Features 1.0 service, providing links to the service API and its contents. This document is also available as application/x-yaml, application/json, application/cbor.

#### **API** definition

The API document provides a machine processable description of this service API conformant to OpenAPI 3.  $\sim$ lso available as application/vnd.oai.openapi+ison:version=3.0, application/x-yaml, application/cbor, text/html. Collections The collection page provided a list of all the collections available in this service.

This conceased page is also available as application/x-yaml, application/json, application/cbor.

#### Tile matrix sets

Tiles are cached on tile matrix sets, defining tile layouts and zoom levels. This page is also available as application/x-yaml, application/json, application/cbor.

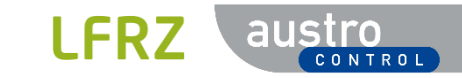

#### GeoServer – OGC API – Collections

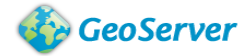

#### **GeoServer Feature Collections**

This document lists all the collections available in the Features service. This document is also available as application/x-vaml, application/ison, application/cbor.

#### tn-a:AerodromeCategory

- · Title: Aerodrome Category
- . Description: Aerodrome category concerning the scope and importance of the air traffic services offered from and to it.
- · Geographic extents:
- $\cdot$  8, 46, 18, 49.
- . Data as HTML. Collection items are also available in the following formats: --Please choose an option--
- Ouervables as HTML.

#### tn-a:AerodromeNode

- · Title: Aerodrome Node
- . Description: A node located at the aerodrome or heliport reference point. An aerodrome or heliport reference point is the designated geographical location of an aerodrome, heliport or landing location. An aerodrome reference point shall be established for an aerodrome. A heliport reference point shall be established for a heliport or a landing location not collocated with an aerodrome. The aerodrome or heliport reference point shall located near the initial or planned geometric centre of the aerodrome, heliport or landing location and shall normally remain where first established. An aerodrome is a defined area on land or water (including any building installations and equipment) intended to be used either wholly or in part for the arrival, departure and surface movement of aircraft. A heliport is an aerodrome or a defined area on a structure intended to be used wholly part for the arrival, departure and surface movement of helicopters. A landing location is a marked or unmarked area that has the same physical characteristics as a visual heliport final approach and take-off area (FATO). attribute "code\_type" distinguishes aerodromes 'AD' from heliports 'HP' but also markes aerodromes containing heliports 'AH'. The aerodrome elevation is the vertical distance between the highest point of the landing area o an aerodrome and mean sea level and is the combination of the attributes "val\_elev" (this is the value of the field eleveation itself), "uom\_dist\_ver" (which is the unit of measurement) and the "txt\_ver\_datum" (either 'ADR meaning above mean sea level based on Adria or 'OTHER:AGM08' which is the elevation above the Austrian Geoid Model 2008). This dataset covers Austrian territory only.

 $\check{~}$ 

 $\check{ }$ 

 $\checkmark$ 

- · Geographic extents:
	- $\bullet$  8.46.18.49.
- Data as HTML. Collection items are also available in the following formats: -- Please choose an option--
- · Queryables as HTML.

#### tn-a:AerodromeType

- · Title: Aerodrome Type
- . Description: A code specifying the type of aerodrome.
- · Geographic extents:
- $\cdot$  8, 46, 18, 49.
- . Data as HTML. Collection items are also available in the following formats: -- Please choose an option--
- Queryables as HTML.

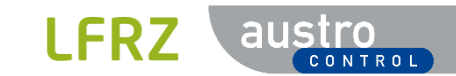

#### GeoServer – OGC API – REST API

#### - REST Abfrage

- http(s)://meinServer:Port/geoserver/ogc/features/collections/tna:AerodromeNode/items?f=application/application%2Fgeo%2Bjson&limit=50
- liefert ein GeoJSON des angefragten Features:

```
{
   "type": "FeatureCollection",
   "features": [
        {
            "type": "Feature",
            "id": "AT.0012.6bed1778-d6bf-11e8-9f8b-f2801f1b9fd1.tn-a.AerodromeNode.1",
            "geometry": {
                "type": "Point",
                "coordinates": [
                    15.21555556,
                    48.41805556
                ]
            },
```
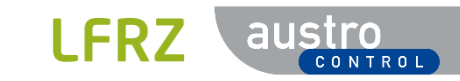

…

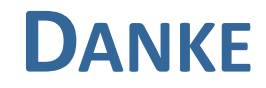

Ing. Klaus Gäbler, MAS(GIS), MSc

[klaus.gaebler@austrocontrol.at](mailto:klaus.gaebler@austrocontrol.at)

+43 51703 2424

Austro Control GmbH Wagramer Straße 19 1220 Wien

Manuel Illmeyer, MSc [manuel.illmeyer@lfrz.gv.at](mailto:manuel.illmeyer@lfrz.gv.at) +43 1 33176-414

Land-, forst- und wasserwirtschaftliches Rechenzentrum GmbH Hintere Zollamtsstraße 4 1030 Wien

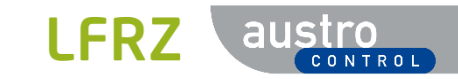